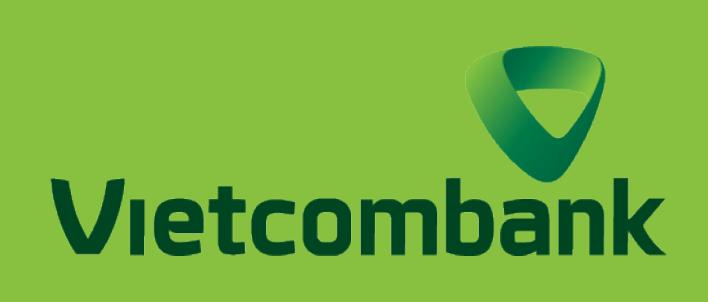

# HƯỚNG DẪN VÀ LƯU Ý KHI CHUYỂN TIỀN NGOÀI HỆ THỐNG

### HƯỚNG DẪN CHUYỂN TIỀN NHANH 24/7 NGOÀI VCB

Kiểm tra lại các thông tin Chọn phương thức xác thực VCB–Smart OTP Chọn Xác nhận KIỂM TRA THÔNG TIN

**OTP** 

Nhập mật khẩu VCB-Smart OTP Nhấn Tiếp tục Chọn Xác nhận để hoàn thành

### BƯỚC 5

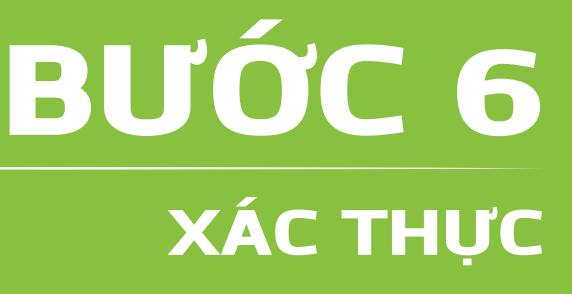

THÔNG TIN THỤ HƯỞNG Nhập các thông tin thụ hưởng như Số tài khoản, số tiền và nội dung chuyển khoản

THÔNG TIN CHUYỂN TIỀN Lựa chọn loại chuyển tiền nhanh: Chuyển tiền nhanh NAPAS247 qua tài khoản

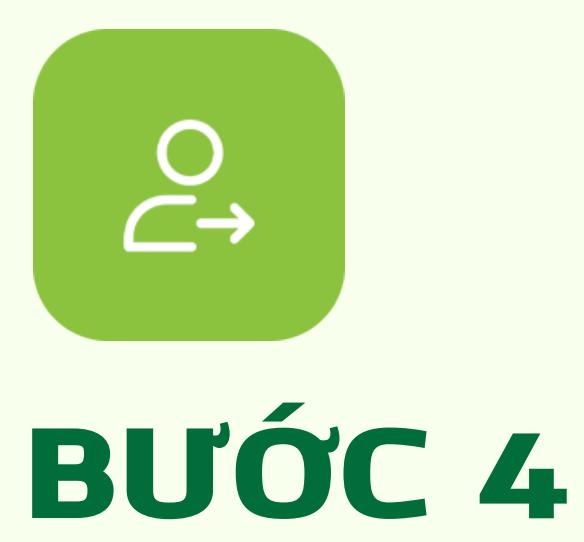

# **ĐỐI VỚI PHIÊN BẢN** ỨNG DỤNG

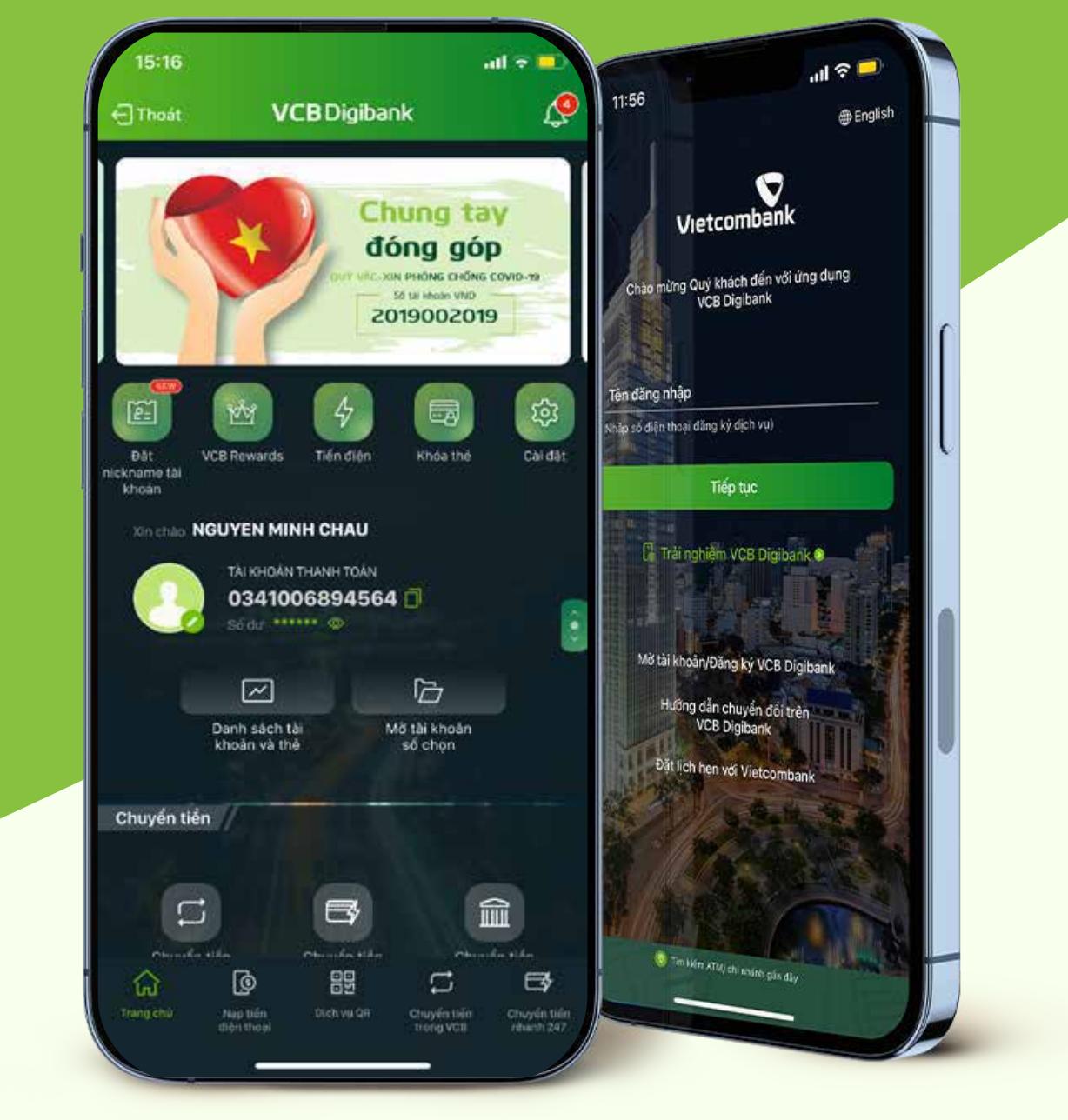

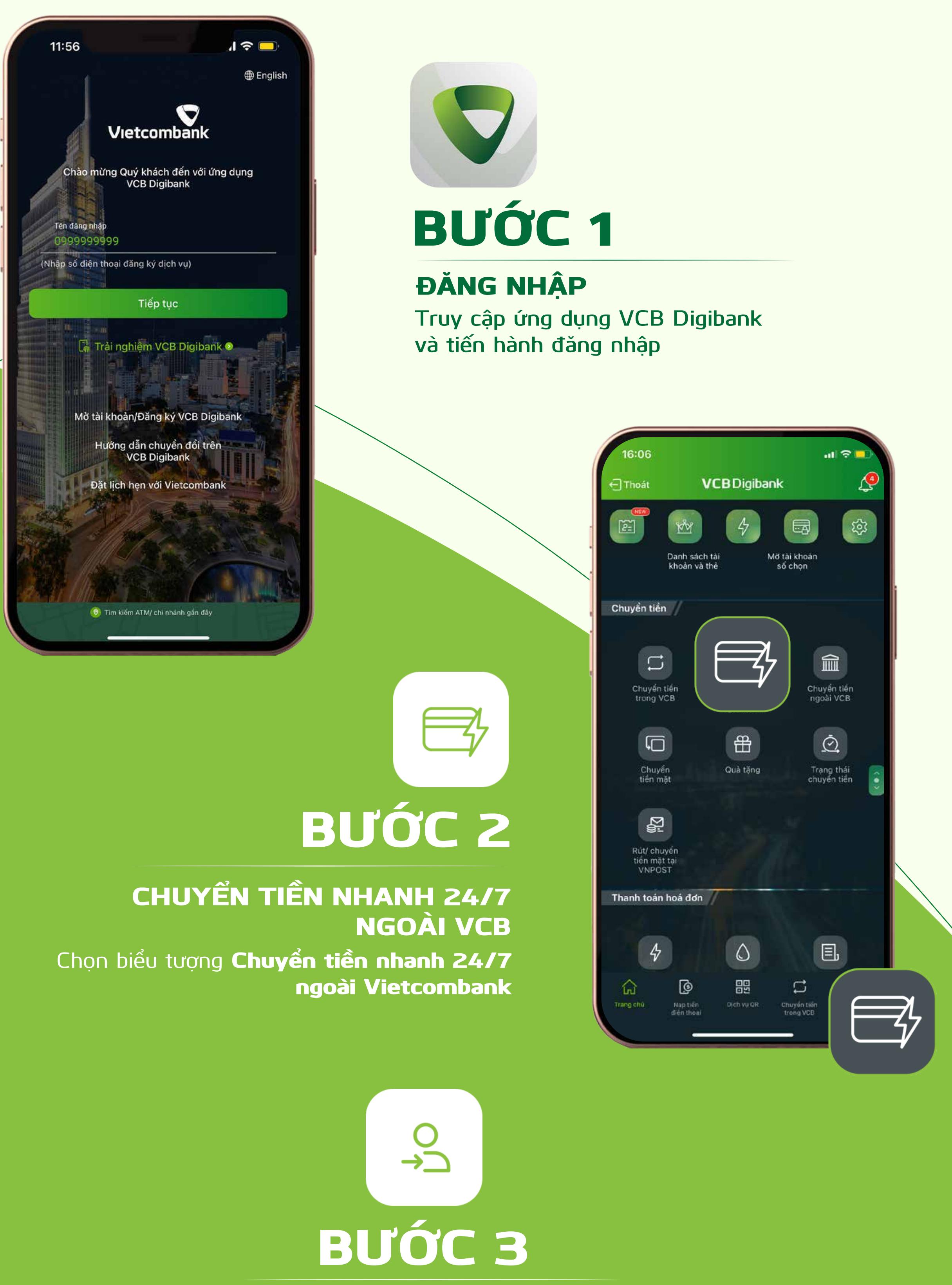

Chọn loại chuyển tiền **2** Chuyển tiền nhanh NAPAS247 qua tài khoản Chuyển tiền qua số thẻ

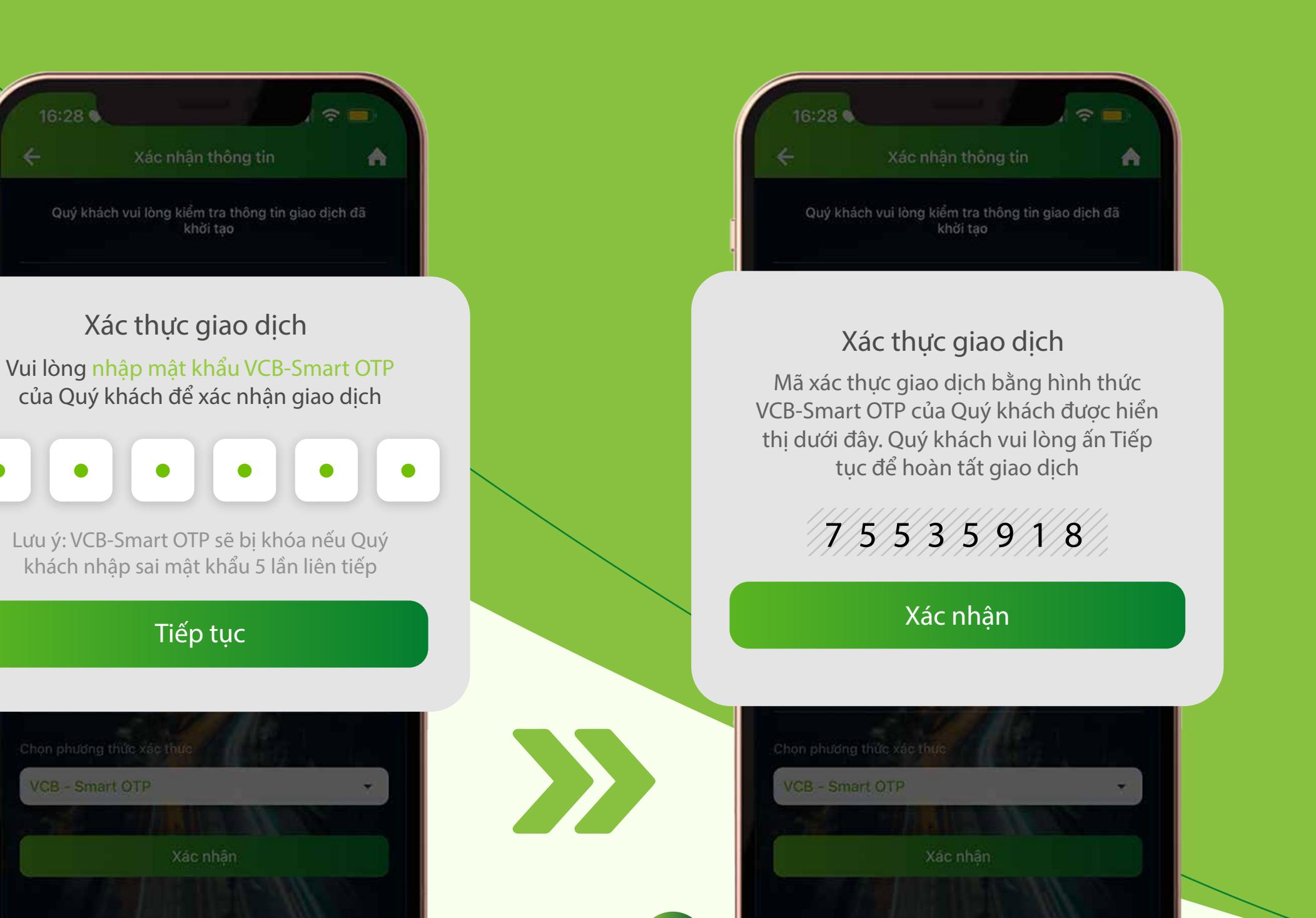

ĐẶT LỊCH CHUYỂN TIỀN Người dùng có thể chọn tính năng Đặt lịch chuyển tiền

> Nhập mật khẩu VCB-Smart OTP Nhấn Tiếp tục Chọn Xác nhận để hoàn thành

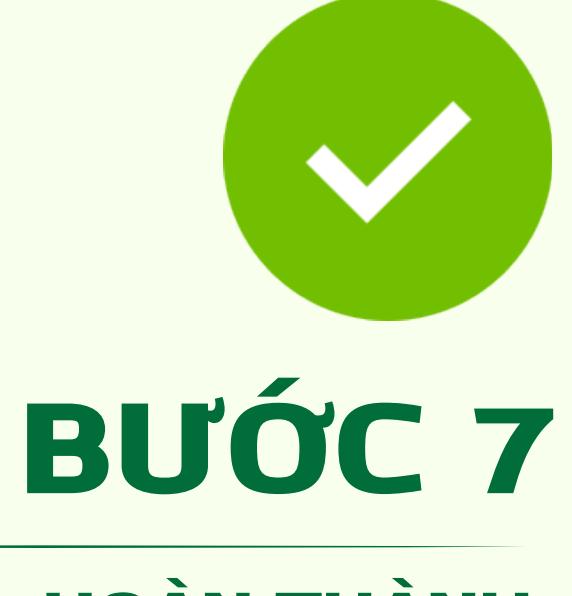

HOÀN THÀNH Thông báo giao dịch chuyển khoản thành công.

Ngân hàng thụ hưởng

Phí giao dịch người chuyển trả

NGHIEM TUAN ANH chuyen tien

Tiếp tục

 $\overline{\mathbf{v}}$ 

i

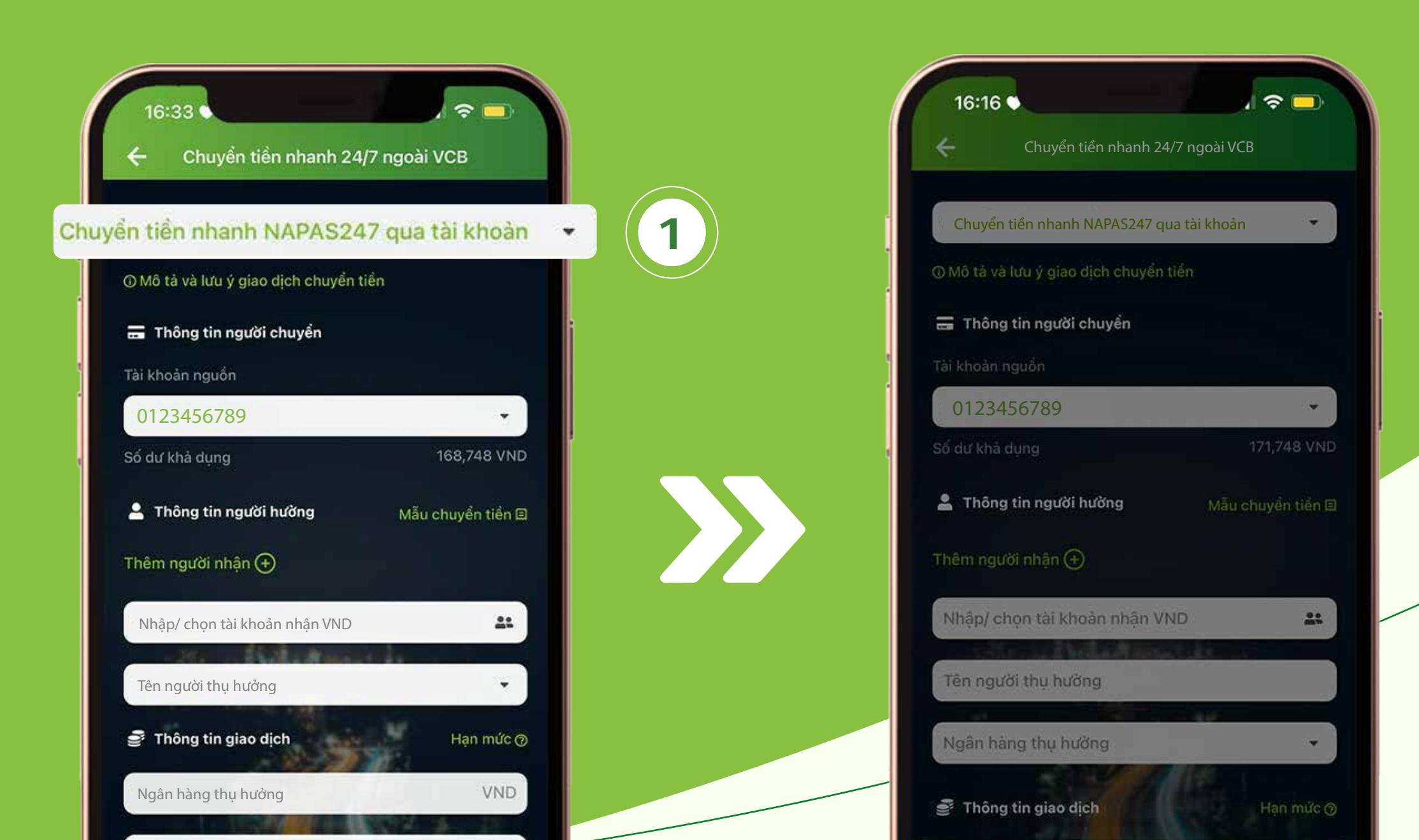

**1 2**

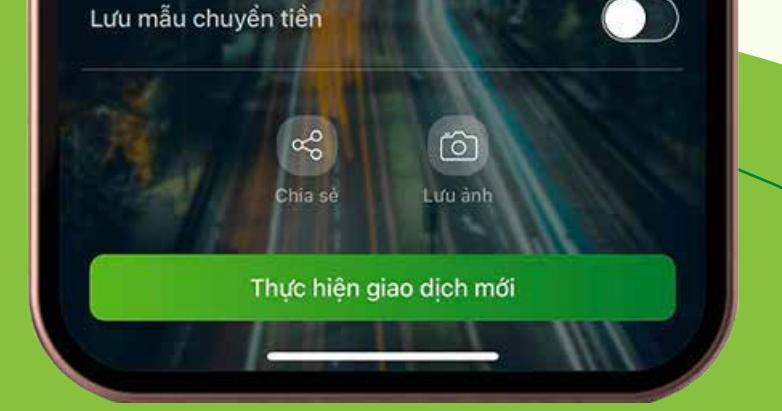

**VCBDigibank** 

CHUYỂN KHOẢN THÀNH CÔNG **1,000 VND** 16:34 Thứ Năm 03/03/2022

16:34 •

Tên người thụ hưởng

Tài khoản thụ hường

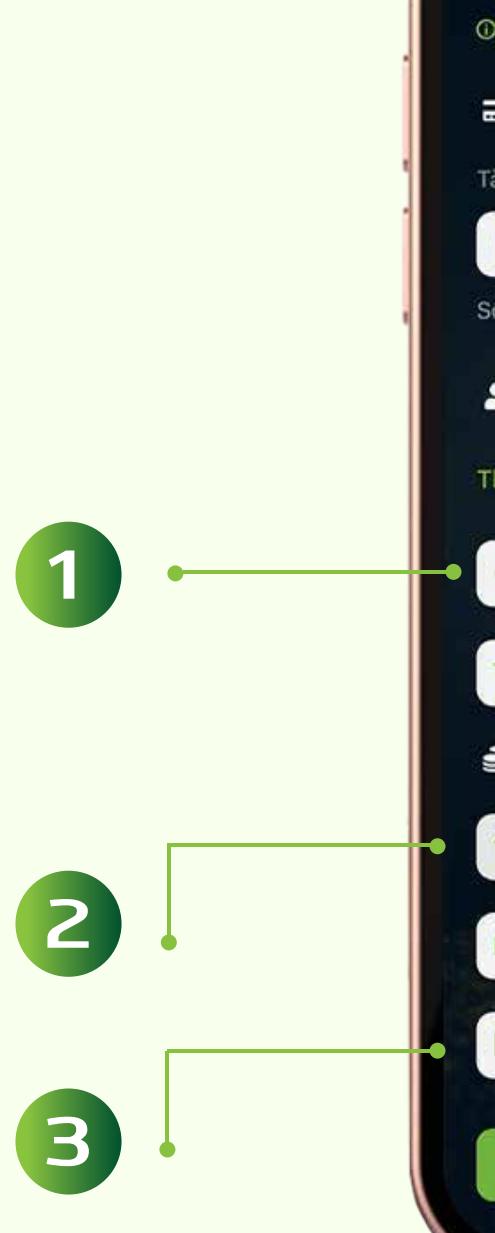

Ngân hàng thụ hưởng

Mã giao dịch

Nội dung

CHUYỂN TIỀN NGOÀI VCB Chọn biểu tượng Chuyển tiền ngoài VCB

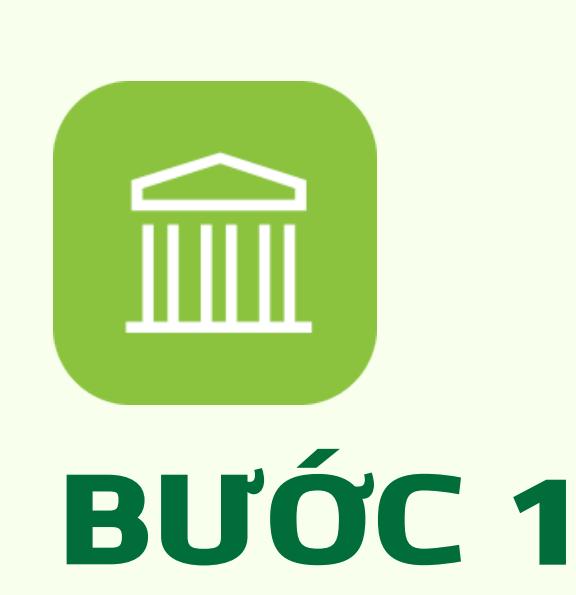

 Tại mục Chuyển tiền ngoài VCB, chọn Loại chuyển tiền, tài khoản nguồn

> Kiểm tra lại các thông tin Chọn phương thức xác thực VCB–Smart OTP Chọn Xác nhận KIỂM TRA THÔNG TIN

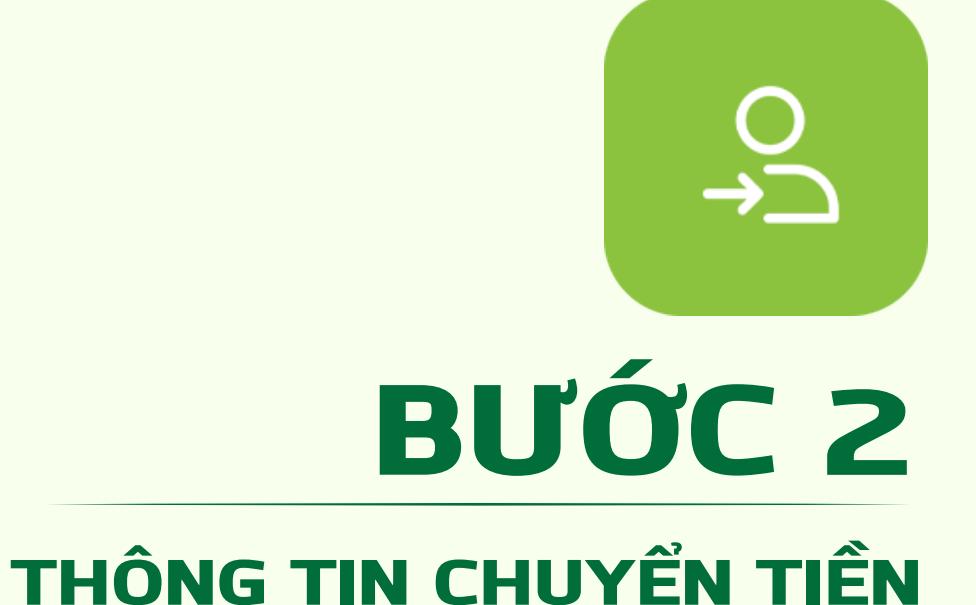

THÔNG TIN THỤ HƯỞNG Nhập các thông tin thụ hưởng như Số tài khoản, số tiền và nội dung chuyển khoản

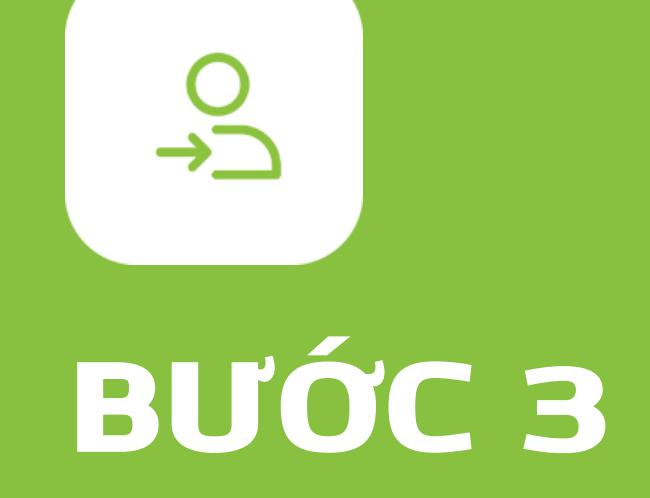

Chọn Tiếp tục

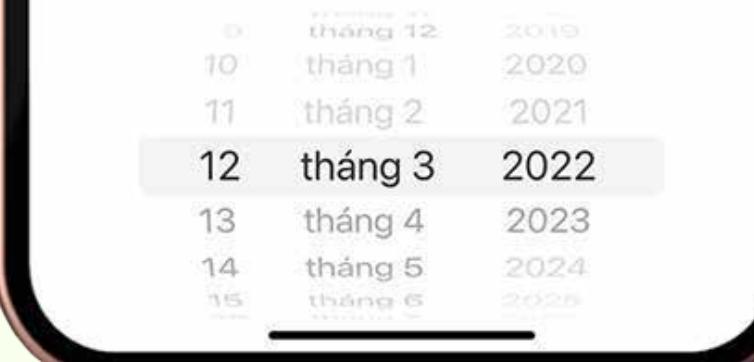

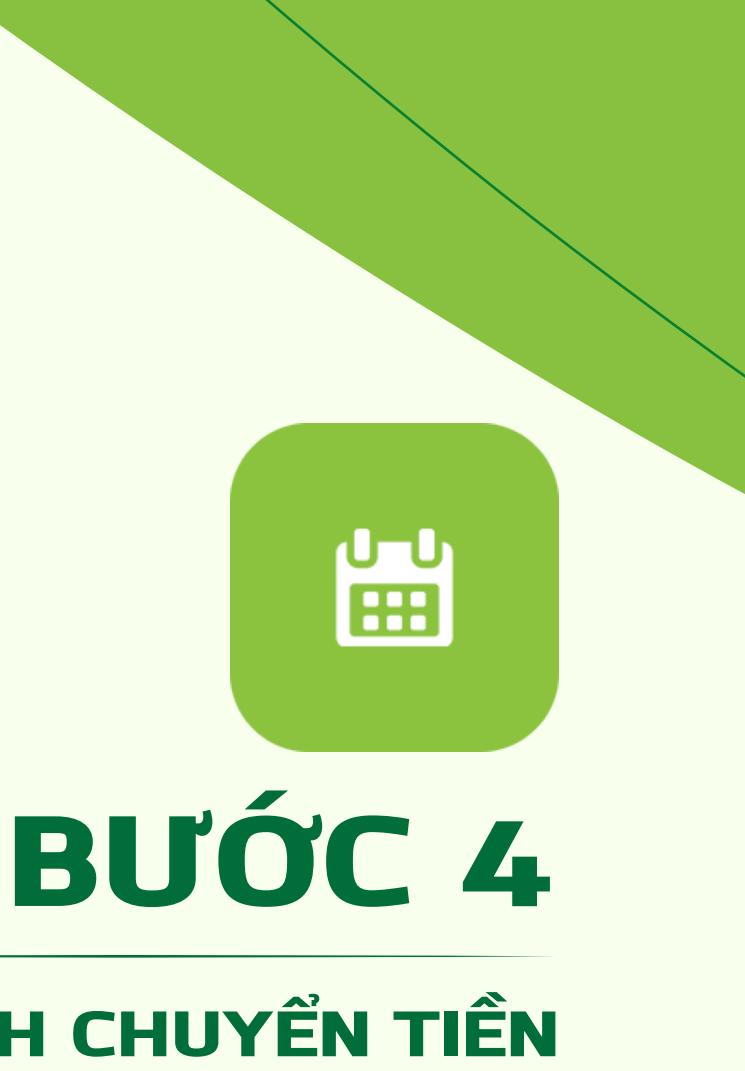

Màn hình hiển thị thông báo lệnh giao dịch đã được lập thành công.

**Lưu ý:**

## BƯỚC 7

#### LẬP LỆNH THÀNH CÔNG

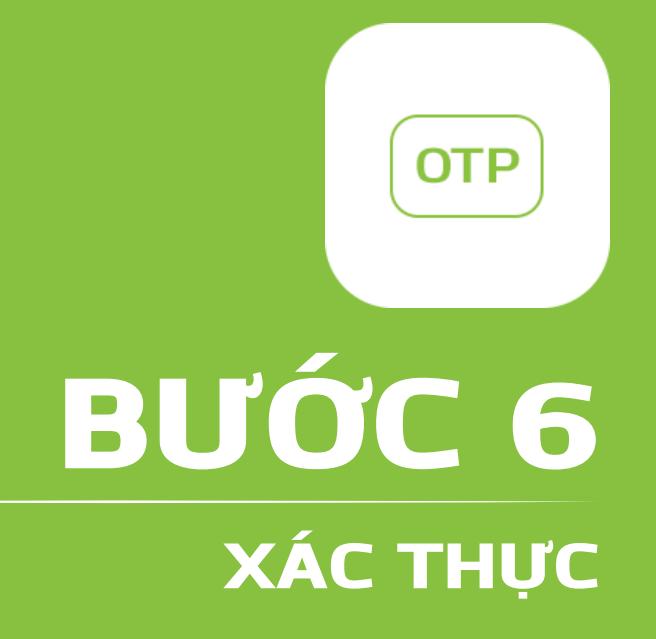

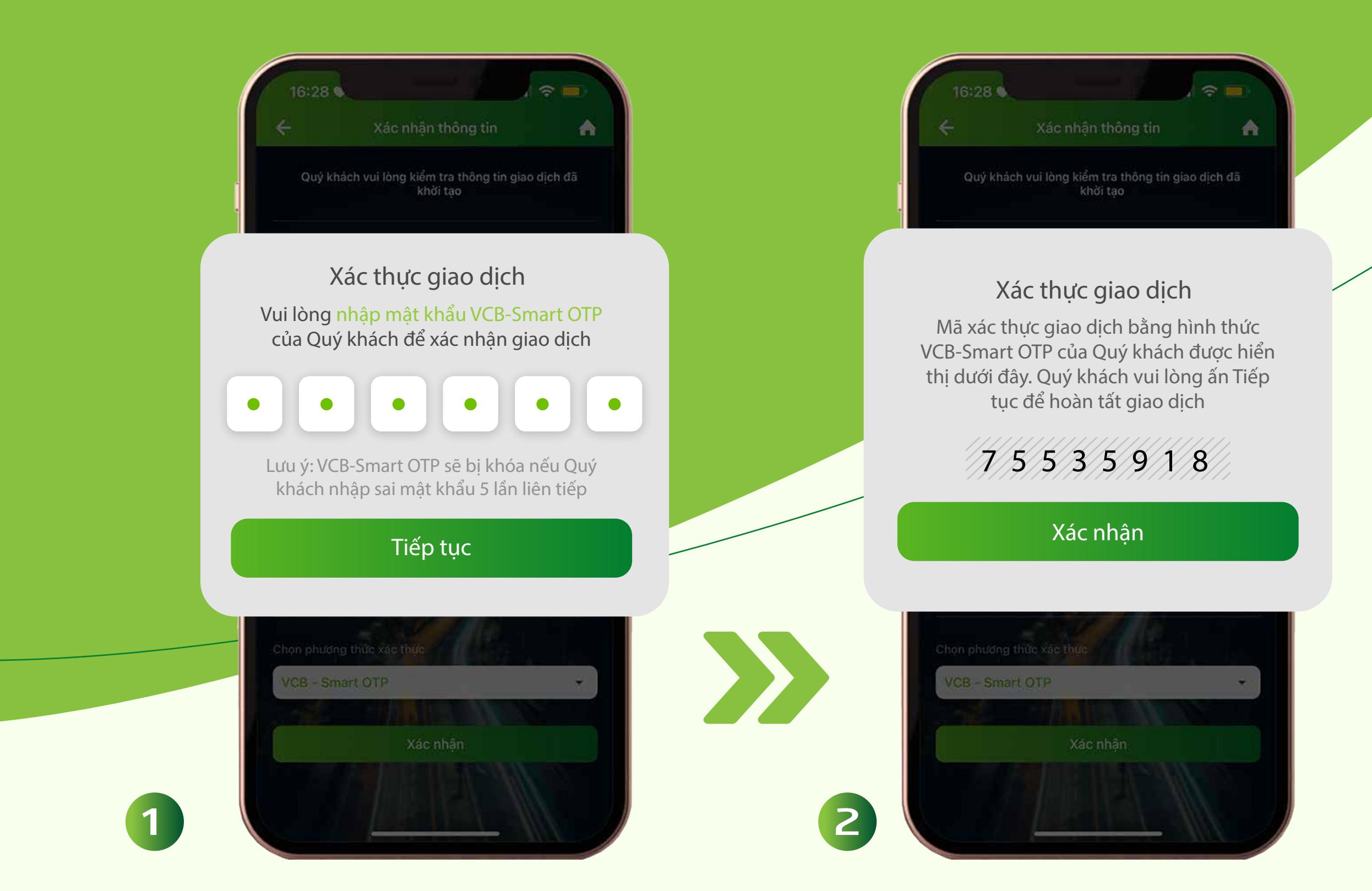

#### HƯỚNG DẪN CHUYỂN TIỀN NGOÀI VIETCOMBANK

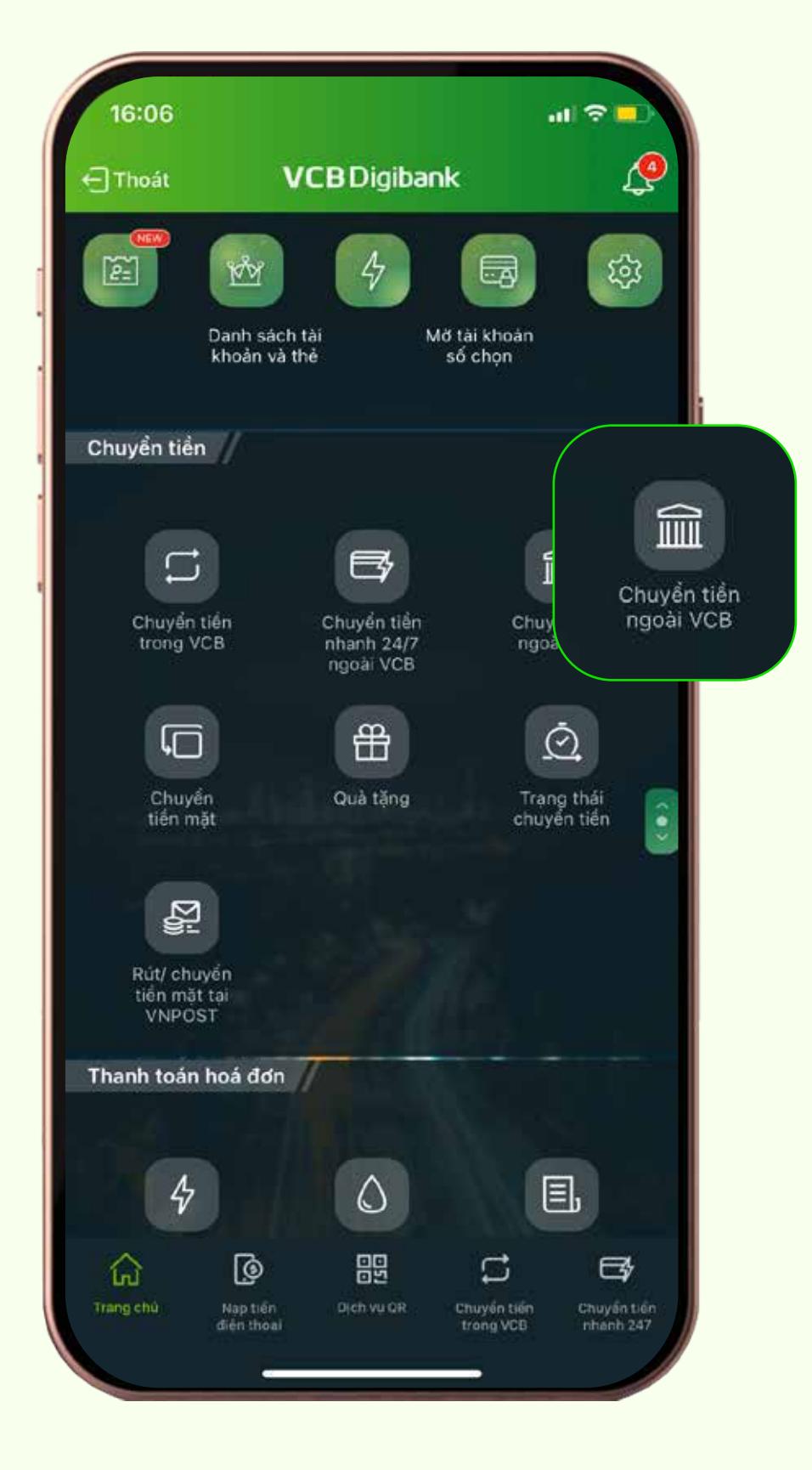

- Nếu lệnh giao dịch được lập thành công sau 16h của ngày làm việc trong tháng hoặc trước 16h30 của 02 ngày làm việc cuối tháng hoặc vào ngày nghỉ, ngày lễ: Vietcombank sẽ xử lý chuyển lệnh vào ngày làm việc tiếp theo gần nhất.
- Thời điểm người hưởng nhận được tiền sẽ phụ thuộc vào thời gian xử lý của hệ thống thanh toán liên ngân hàng và ngân hàng người hưởng.

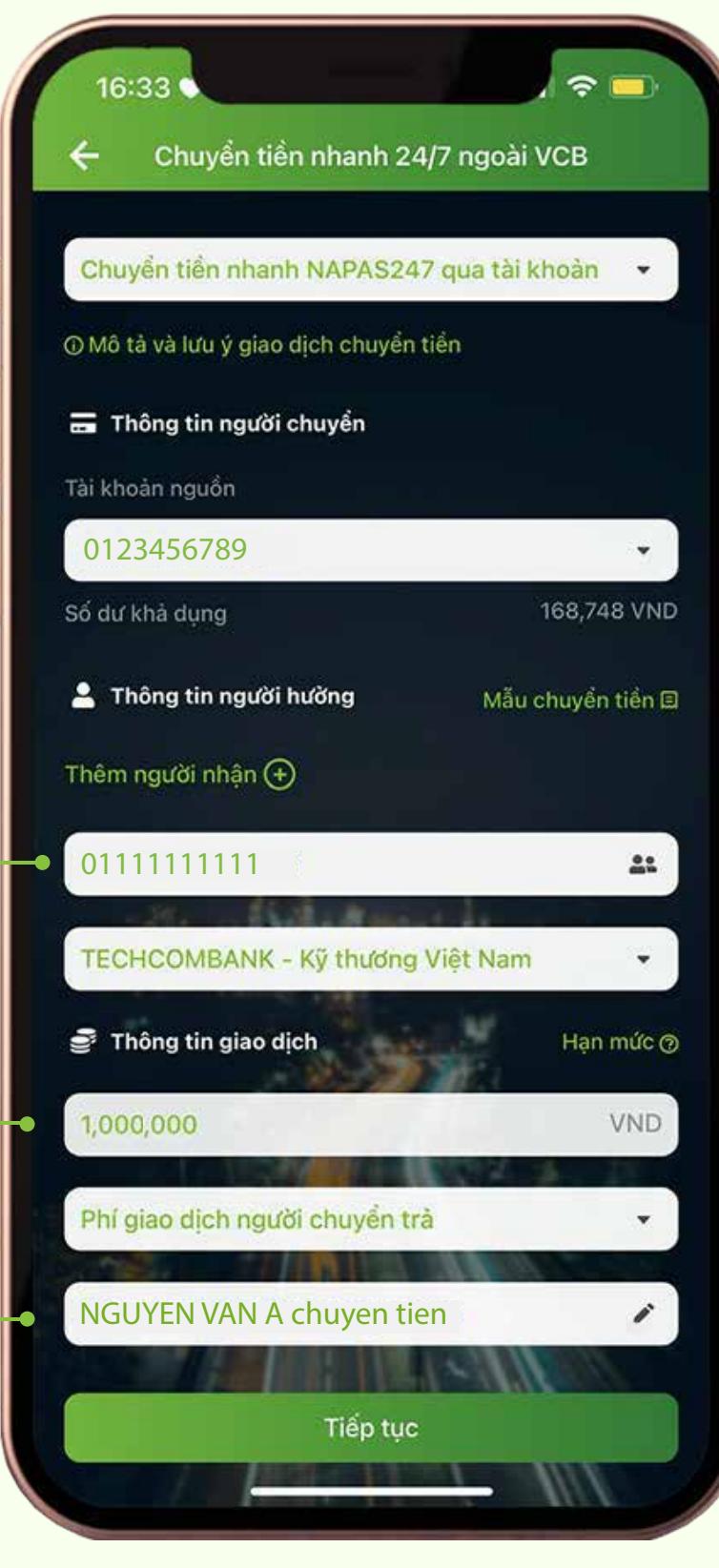

Đóng

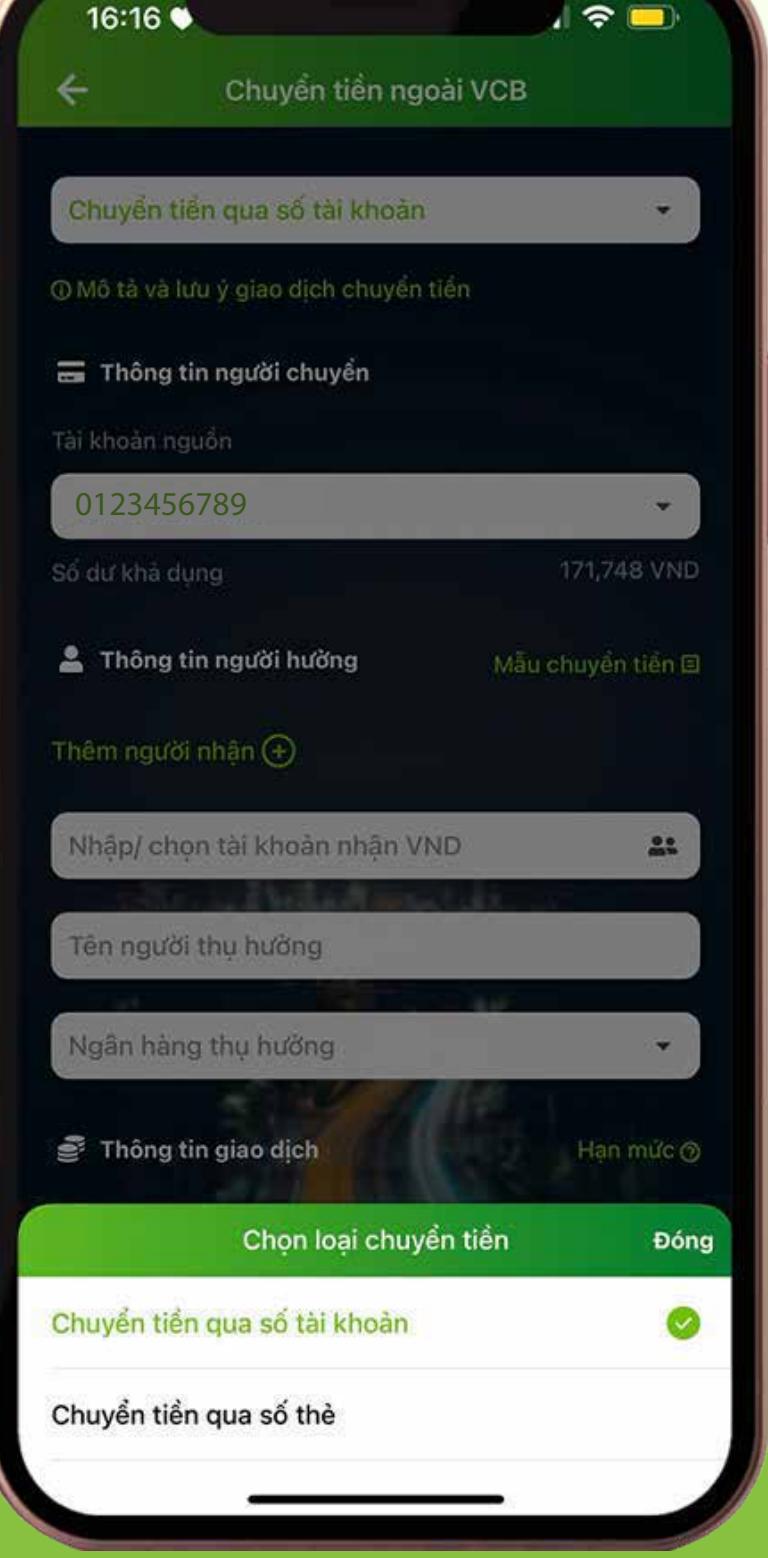

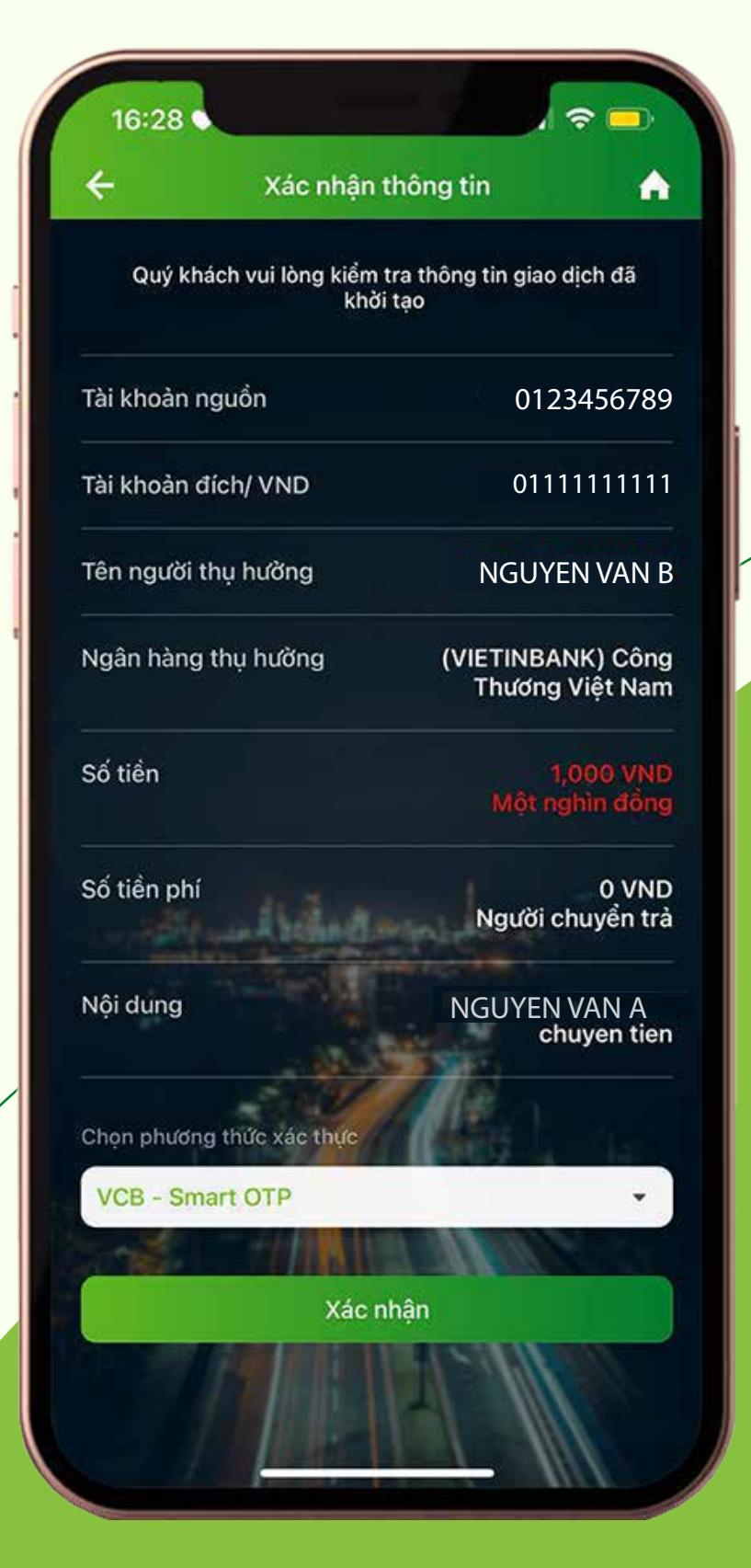

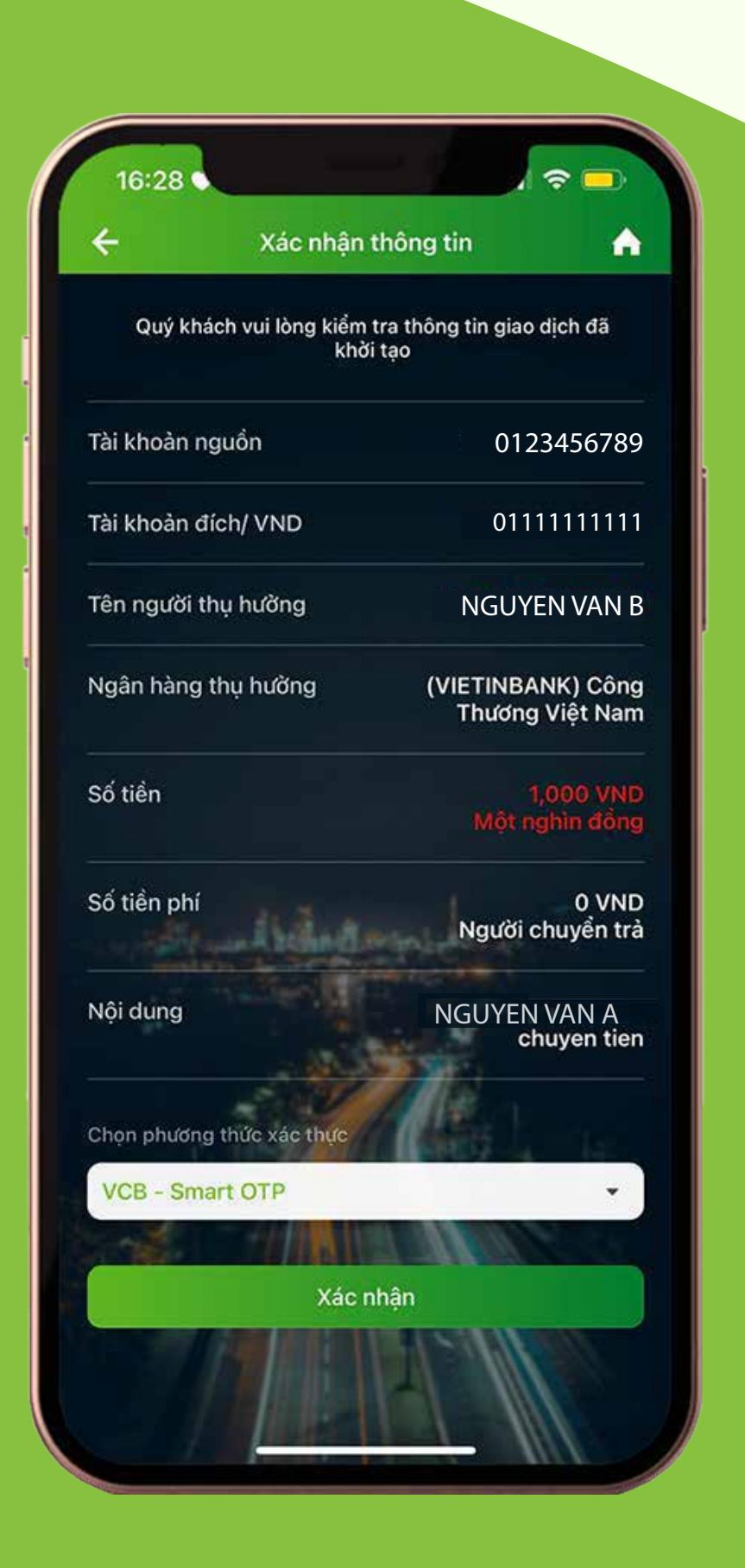

NGUYEN VAN B

A

0123456789

thương Việt Nam

1793977726

**TECHCOMBANK - Kỹ** 

**NGUYEN VAN A** 

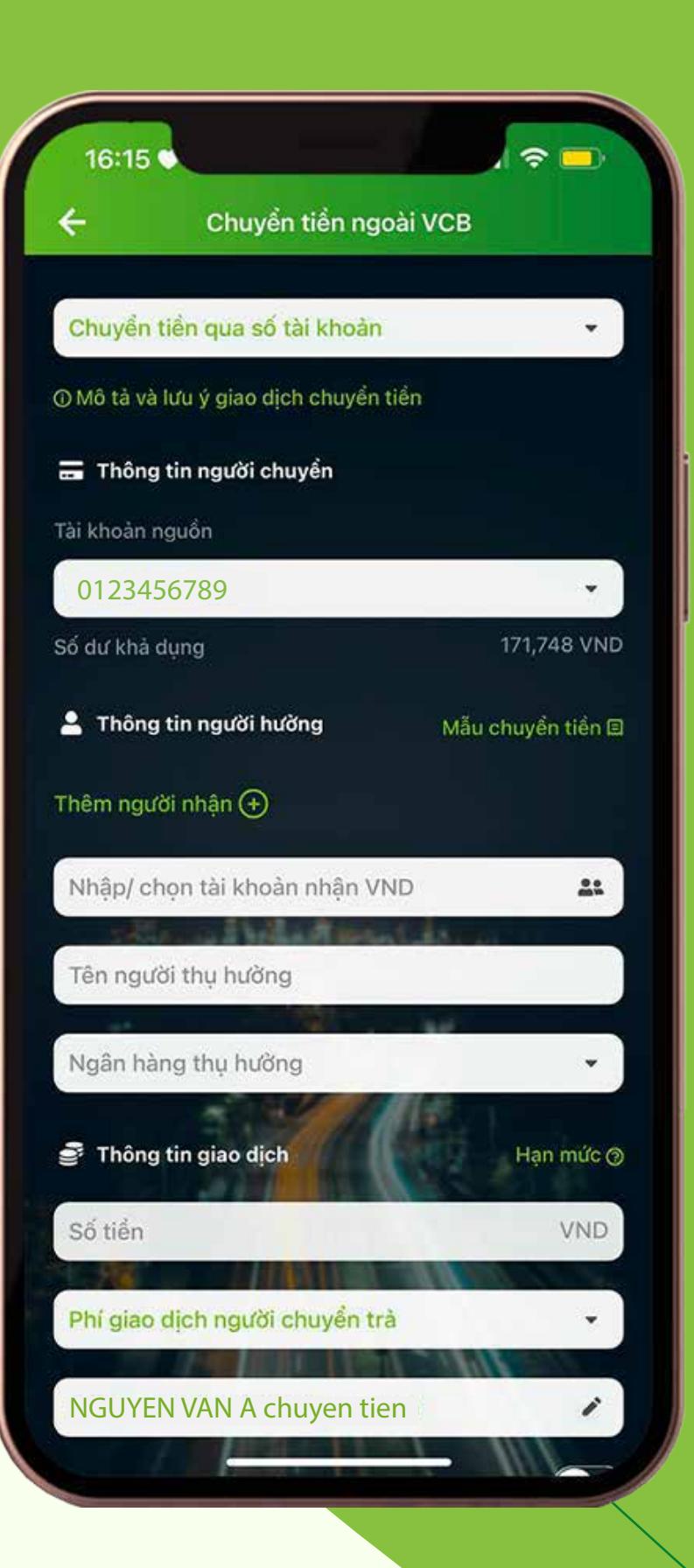

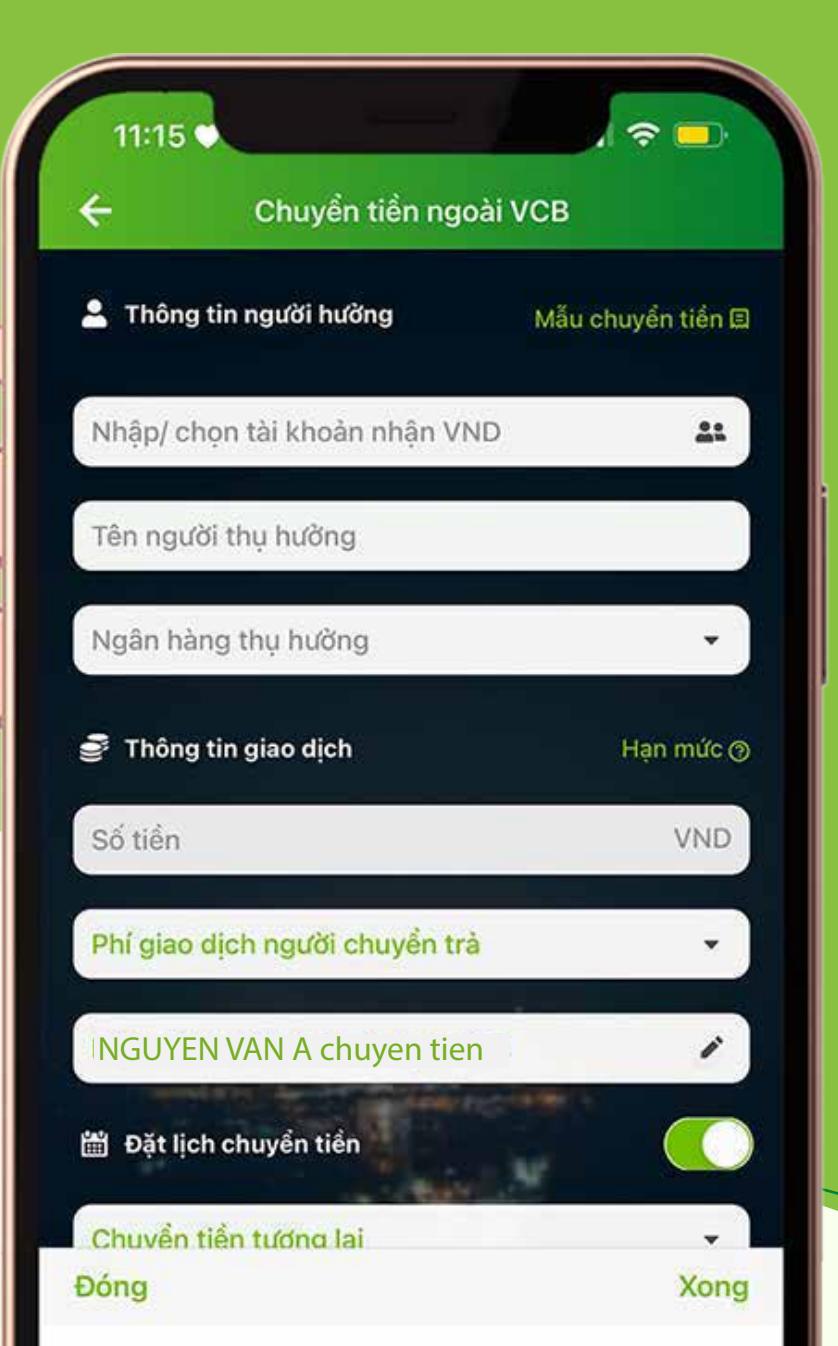

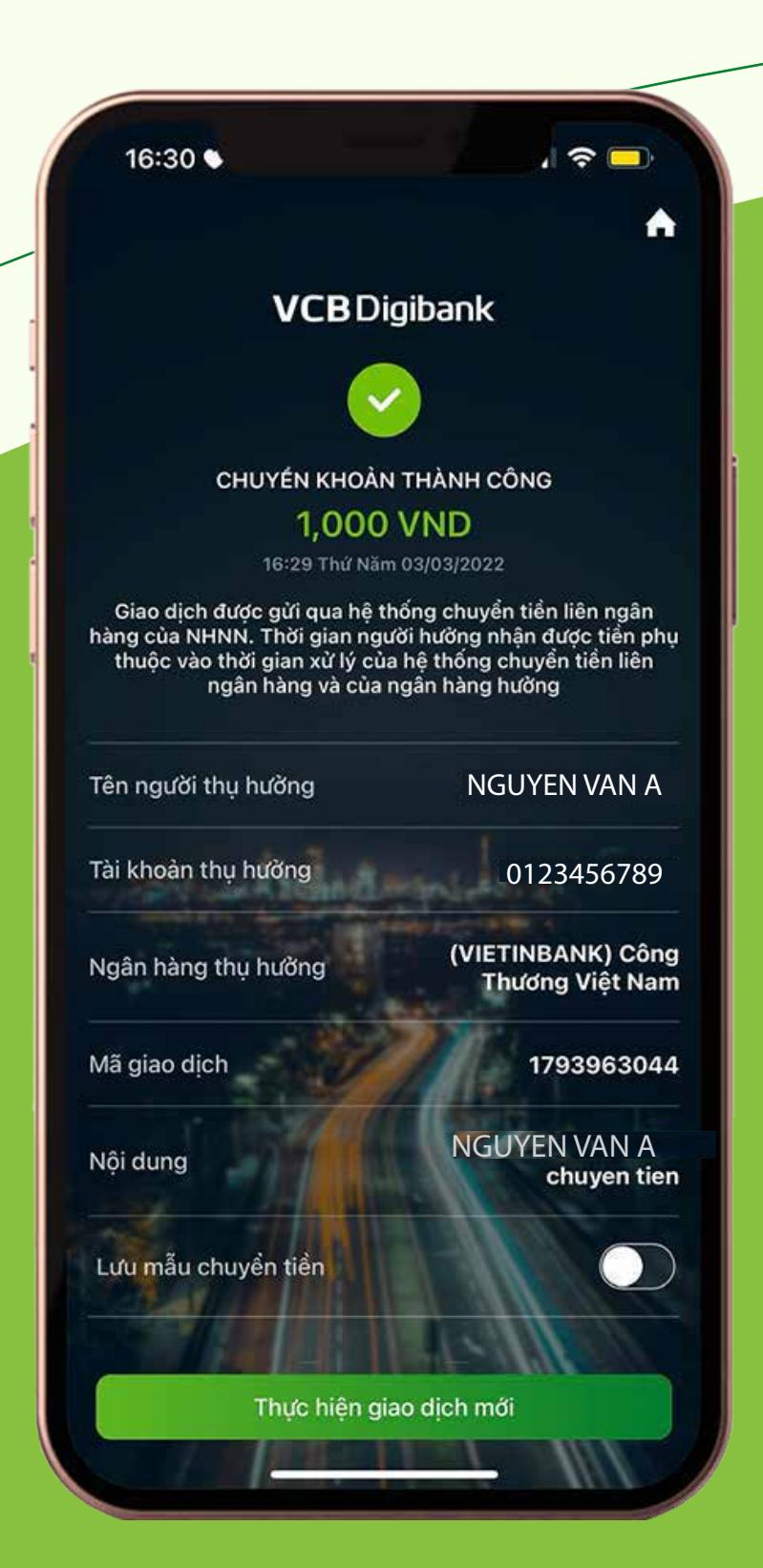

### BƯỚC 5